# Com.X1 **Getting Started**

Version 1.01, July 26, 2010

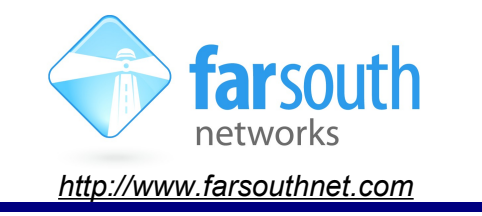

Welcome to the world of Comma intelligent Asterisk™ solutions! This leaflet will help you to get started with your new Com.X1 solution. This getting started guide addresses networking and installation of the Com.X1 unit and should be read in conjunction with the Com.X1 Administrator's guide.

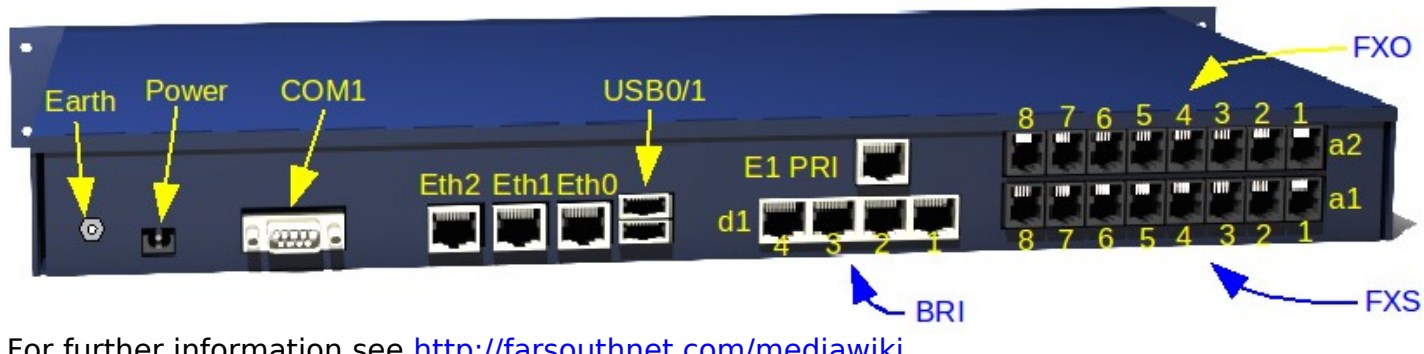

For further information see<http://farsouthnet.com/mediawiki>

#### **Description**

The figure above shows a typical Com.X1. The BRI and FXS/FXO positions are modular and may or may not be present, depending on model.

The available slots for analogue interfaces are numbered a1 & a2. Each a1 & a2 slot may be installed with octal FXO, octal FXS or 4FXS/4FXO card, providing eight RJ11 ports, numbered 1 to 8. Thus each analogue RJ11 interface is designated a1-1 to a1-8 and a2-1 to 8.

A single slot is available for Basic Rate ISDN (BRI) interfaces, it is numbered d1. The d1 slot may be installed with a quad BRI card, providing four RJ45 ports, numbered 1 to 4. Thus each BRI interface is designated d1-1 to d1-4.

A single Primary Rate ISDN (E1 PRI) interface is provided.

Three 100Base-T LAN interfaces are provided, designated LAN1 (Eth0), LAN2 (Eth1) & LAN3 (Eth2).

The remaining connectors are Earth, Power, USB0 & USB1, as shown.

The front panel LED (not shown) displays basic diagnostic information as follows:

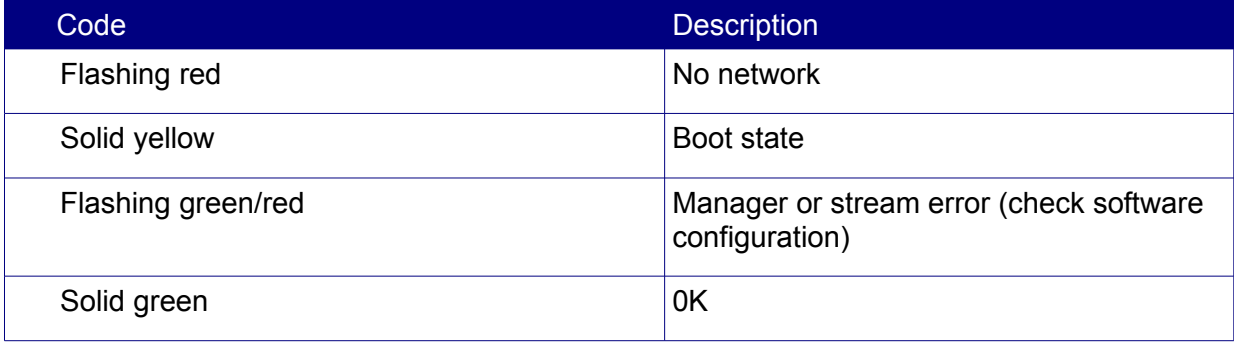

#### **Hardware Installation**

- 1. The Com.X1 server is powered using the 12VDC power adapter included with your unit. Connect the power adapter to the server and to mains supply and turn the server on.
- 2. Connect any Comma iTA units to the second and third LAN ports via crossed-over Ethernet cables.
- 3. Connect the Com.X1 server to the LAN switch using the first Ethernet port using and a standard cable.
- 4. Connect FXS ports to telephones, fax machines etc. using standard RJ-11 cables.
- 5. Connect FXO ports to telco lines, PBXs, etc. using standard RJ-11 cables.
- 6. Connect BRI ports to telco NT equipment or PBXs using standard S/T RJ-45 cables.
- 7. Connect PRI port to telco NT equipment or PBXs using standard E1 balanced RJ-45 cable.

## **Accessing the Com.X1 server**

1. Default access details for the Com.X1 are:

```
user: comma
password: farsouth
```
- 2. The Com.X1 server GUI can be accessed using the url http://<ip>, where <ip> is the IP addressed assigned to the unit via DHCP, or one of the statically configured IPs. All administrative tasks elaborated on below can be performed from the GUI. Please refer to the Administrator's guide for more detail.
- 3. The Com.X1 server can also be accessed via its serial port using a null-modem cable with the following settings:

```
baud rate: 115200
data bits: 8
stop bits: 1
parity: none
```
4. The Com.X1 server requests its IP address from the LAN / WAN via physical Ethernet port 1, (labelled the eth0 interface in the Operating System). This interface can be reconfigured with a static IP in /etc/network/interfaces as follows:

auto eth0 iface eth0 inet static address xxx.xxx.xxx.xxx netmask 255.255.255.0

Note that the Operating System networking will need to be restarted after this configuration change:

sudo /etc/init.d/networking restart

## **Network**

1. The Com.X1 server comes pre-installed with Ethernet interfaces configured as follows:

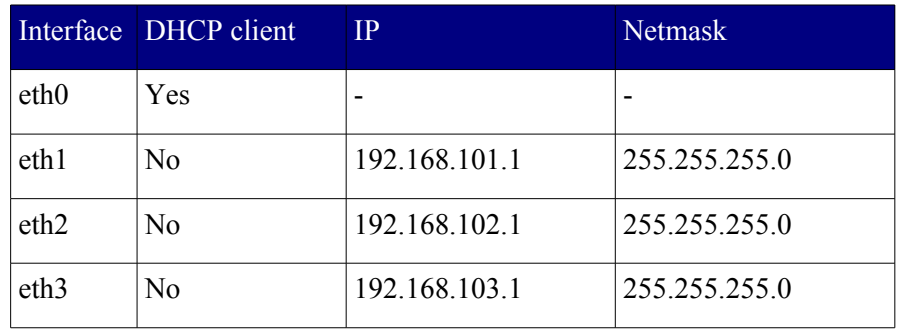

- 2. The Com.X1 server comes pre-installed with the following software:
	- a. DAHDI with Dynamic span patches for PRI and analog
	- b. mISDN with Comma patches for BRI
	- c. Asterisk
	- d. Comma-GUI
- 3. The Com.X1 server is pre-configured with fixed IP addresses on the Ethernet ports that iTAs are connected to.

Ubuntu 8.04 compatible packages are available at<http://fsnpub.dnsalias.com/apt>

For User Guide and Developer information please see<http://farsouthnet.com/mediawiki>

## **Configuration**

- 1. The Com.X1 has been pre-configured with each iTA device sold with the unit (/etc/comma.conf), including the MAC address and IP address configuration of each unit.
- 2. The Dahdi and mISDN configuration files have also been pre-configured to match the configuration of the Comma units.
- 3. The comma manager, Dahdi, mISDN, Asterisk and Comma-GUI start automatically on system start-up.

NOTE: The Comma unit is reconfigured from the information on the server on every power-up or reset. Firmware upgrades made available on the Com.X1 server thus become active on the next iTA restart.

#### **Identifying connected iTAs**

- 1. From the GUI, select the Hardware panel. A Scan of the network will list additional devices.
- 2. Alternatively, from the server, type the following:

 $comma-1s -v$ 

- 3. Connected iTA devices will be identified by their MAC addresses and IP addresses if connected correctly, and the hardware configuration and software versions will be listed.
- 4. If IP addresses are not listed, the unit may be connected in the wrong order. Connect the units to different Com.X1 Ethernet ports. The units' MAC addresses can be viewed with their interface configuration in /etc/comma.conf in order to determine the correct connection order.

## **Logging and Diagnostics**

- 1. From the Comma-GUI, select the Monitoring menu for an extensive monitoring suite
- 2. The command line interface of the Comma iTA may be accessed from the Comma Manager directory by typing:

```
comma-console <IP ADDRESS>
```
3. A log is maintained while the Comma Manager is running, typically found at /var/log/comma.log.

less /var/log/comma.log

4. The Com.X1 server system log keeps a record of system warnings and errors and can be viewed as follows:

less /var/log/syslog

5. The Asterisk PBX server command line can be accessed form the server as follows:

sudo asterisk -vvvr

#### **Firmware Upgrade**

The embedded firmware is downloaded to the Comma unit from the server at every power-up or reset. In order to upgrade:

- 1. Copy the new image file to /var/comma/
- 2. Update the appimage=XXX configuration record in the configuration file to the new file name
- 3. Restart Comma iTA:

comma-ls -r

4. In an Ubuntu based system, updating the package commaimg will result in updated firmware:

```
sudo aptitude update
sudo aptitude install commaimg
```